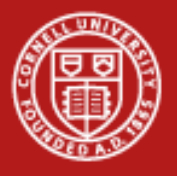

## **Visit**

- •Open Source, parallel visualization from LLNL
- •Scalars, tensors, vectors
- •Support for AMR and CSG meshes
- $\bullet$ Quantitative analyses (expressions, queries, picking, lineout)
- •GIS support
- •Annotation for publication and presentations
- •Built on VTK

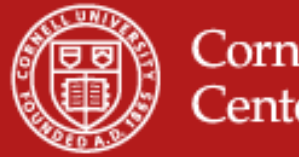

#### **Visit Advanced Features**

- •Geometry export to Curve, Alias Wavefront...
- •Animation and movie generation
- •Scripting interface with Python
- $\bullet$ API interface with C++ and Java
- •Dynamically extensible through plugins
- •Parallel and distributed for large datasets
- •Multiple database correlation / visualization

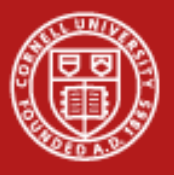

## **Visit on Spur**

- •Run it like Paraview, except "load module visit."
- $\bullet$ **Terminology** 
	- $-$  Database = file or set of files that are timesteps
	- Plot = Mapping algorithm
		- $\bullet\,$  Pseudocolor plot = scalar color map
		- Surface plot = 3D isosurface of 2D data
		- Volume = volume rendered in 3D
	- Operator = Data manipulation algorithm
		- Slice = extract data
		- $\bullet\,$  Resample = change data resolution
		- $\bullet\,$  Transform = move in space or time

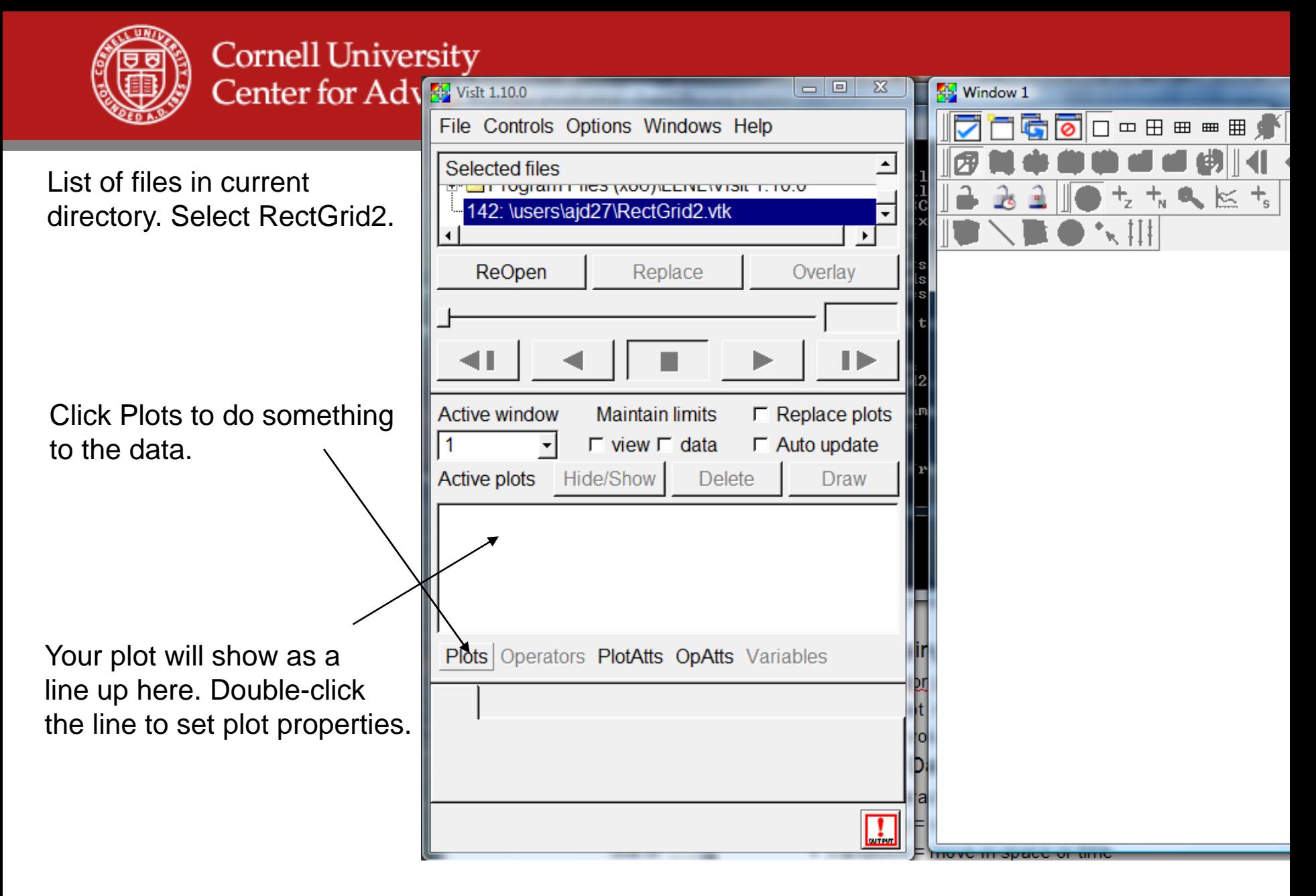

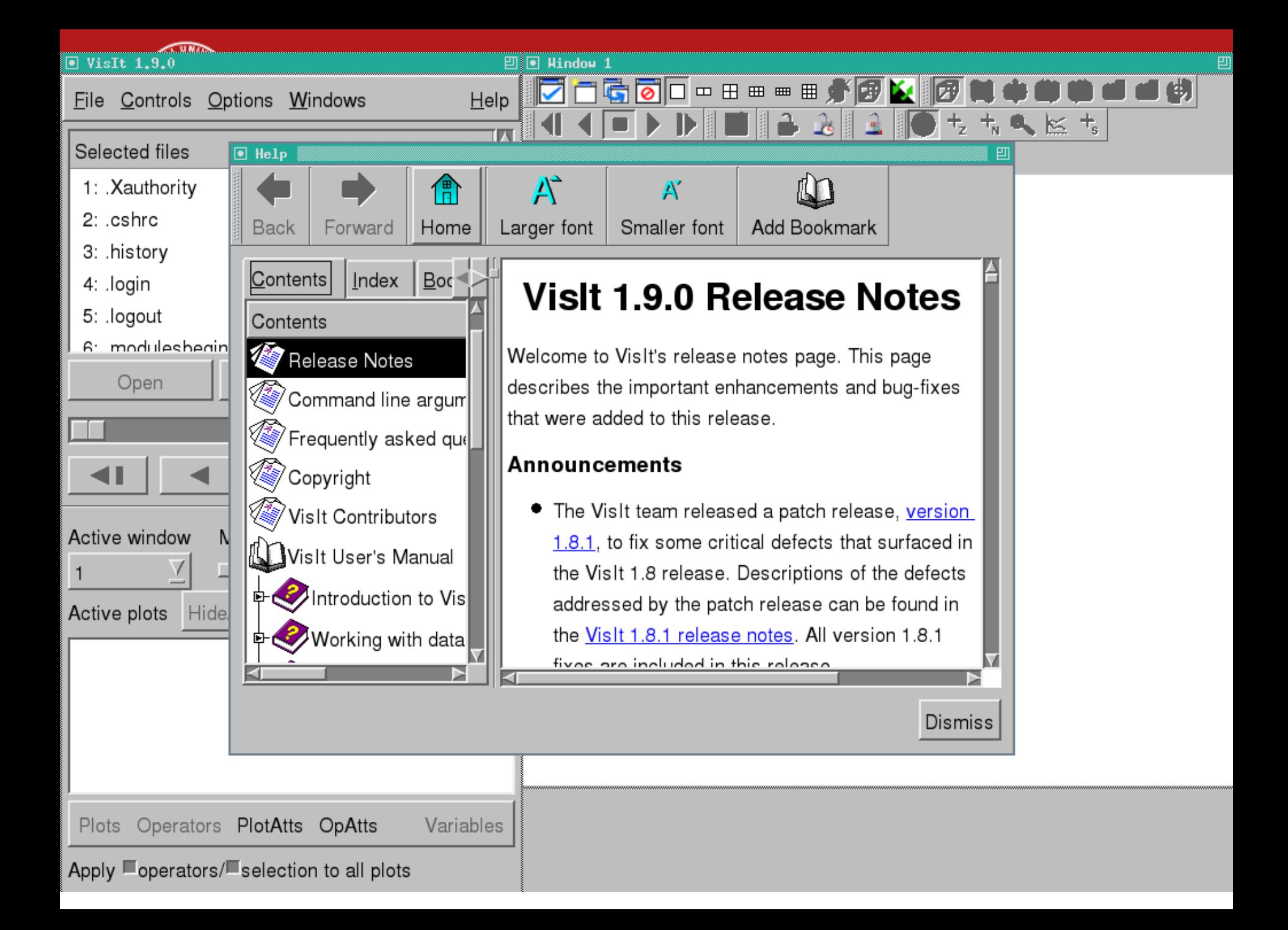

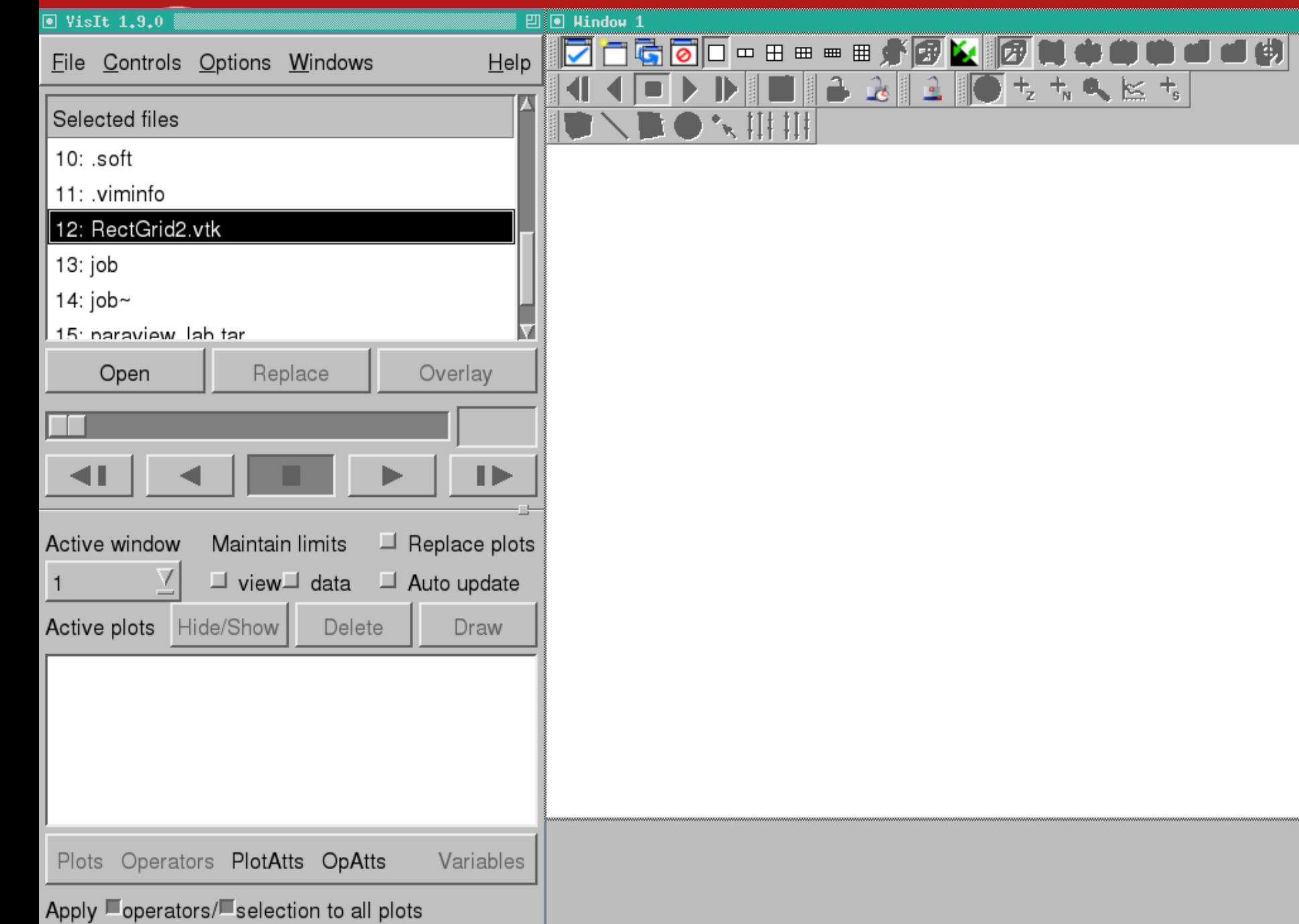

昌

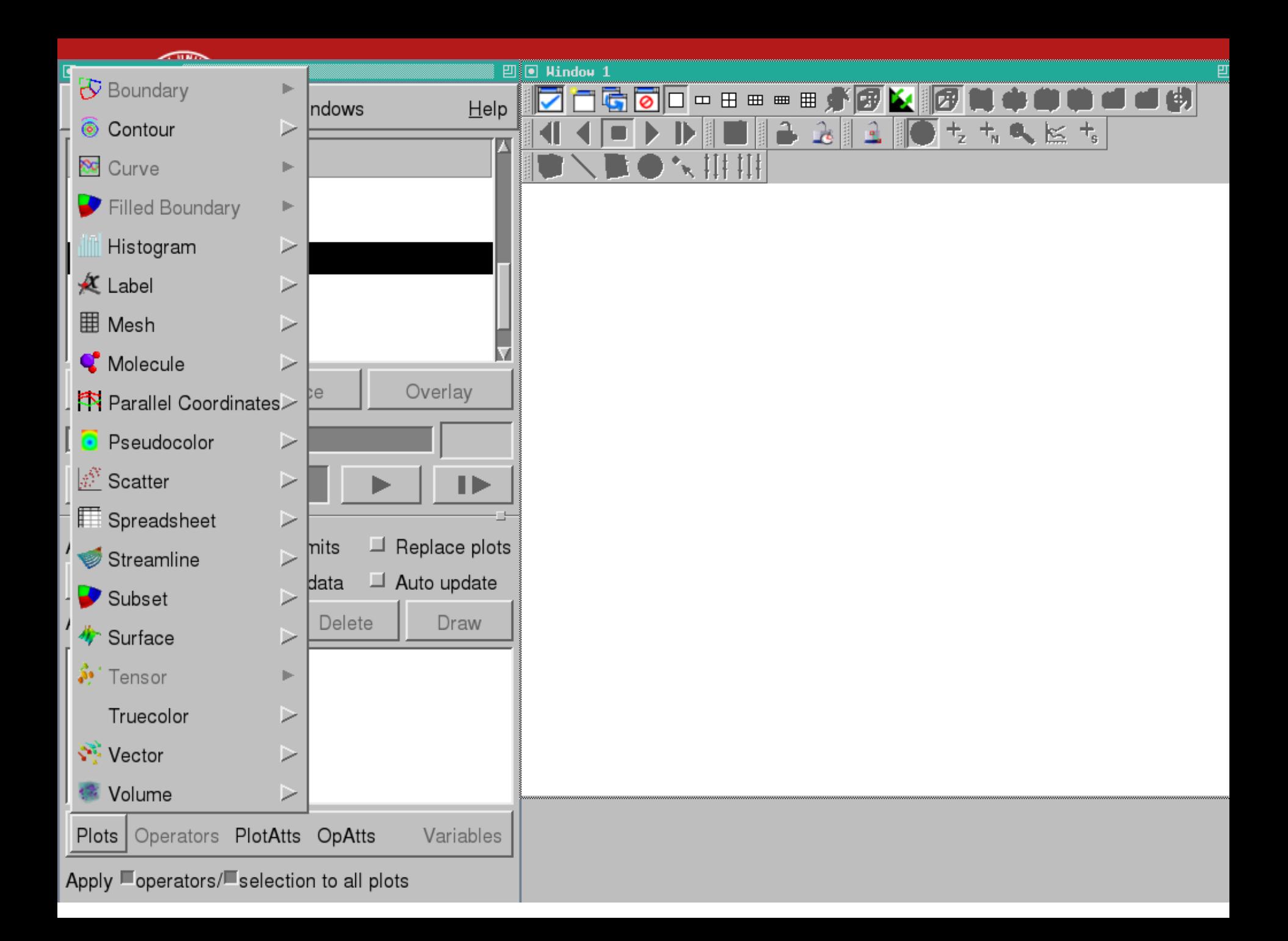

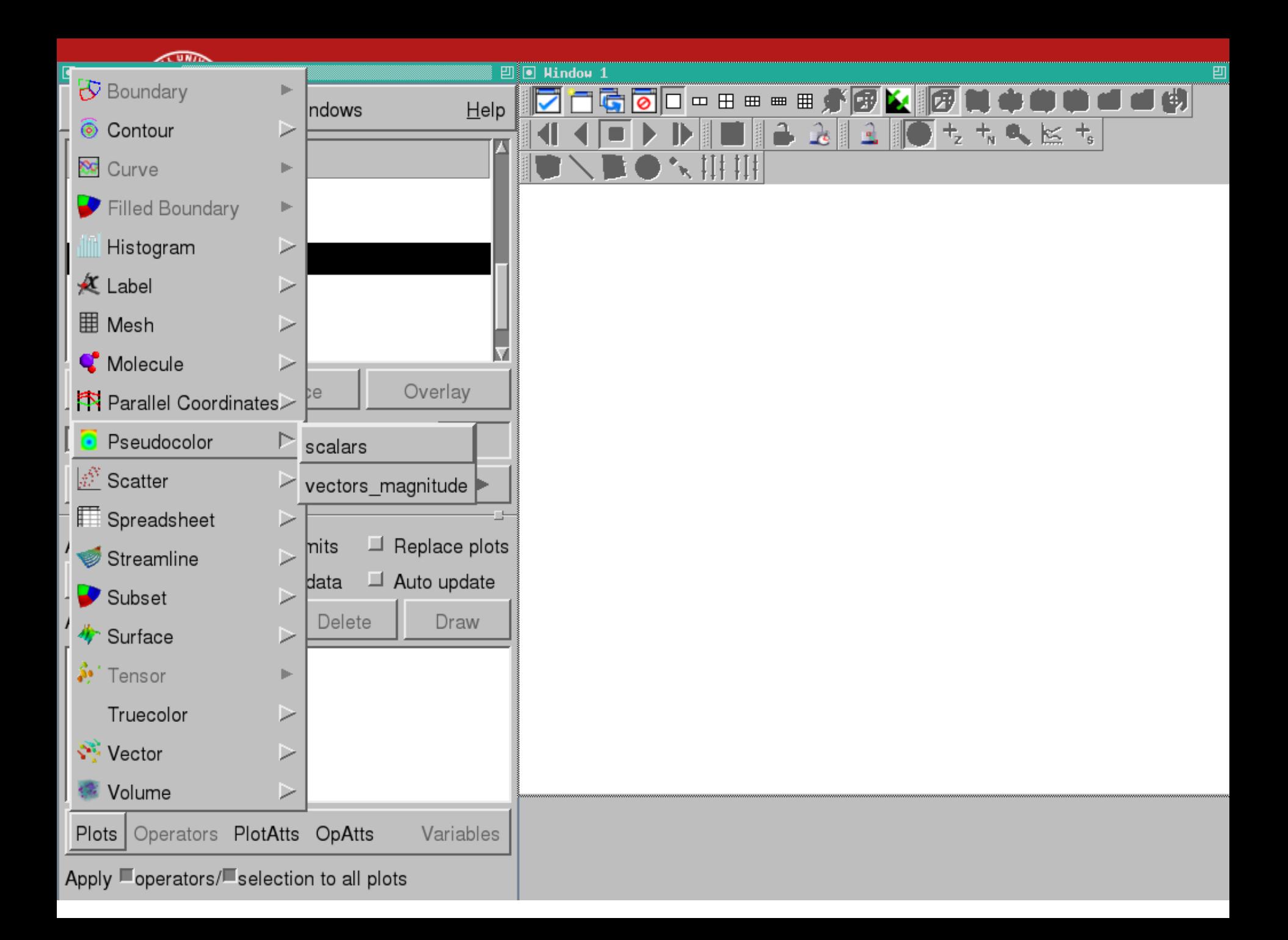

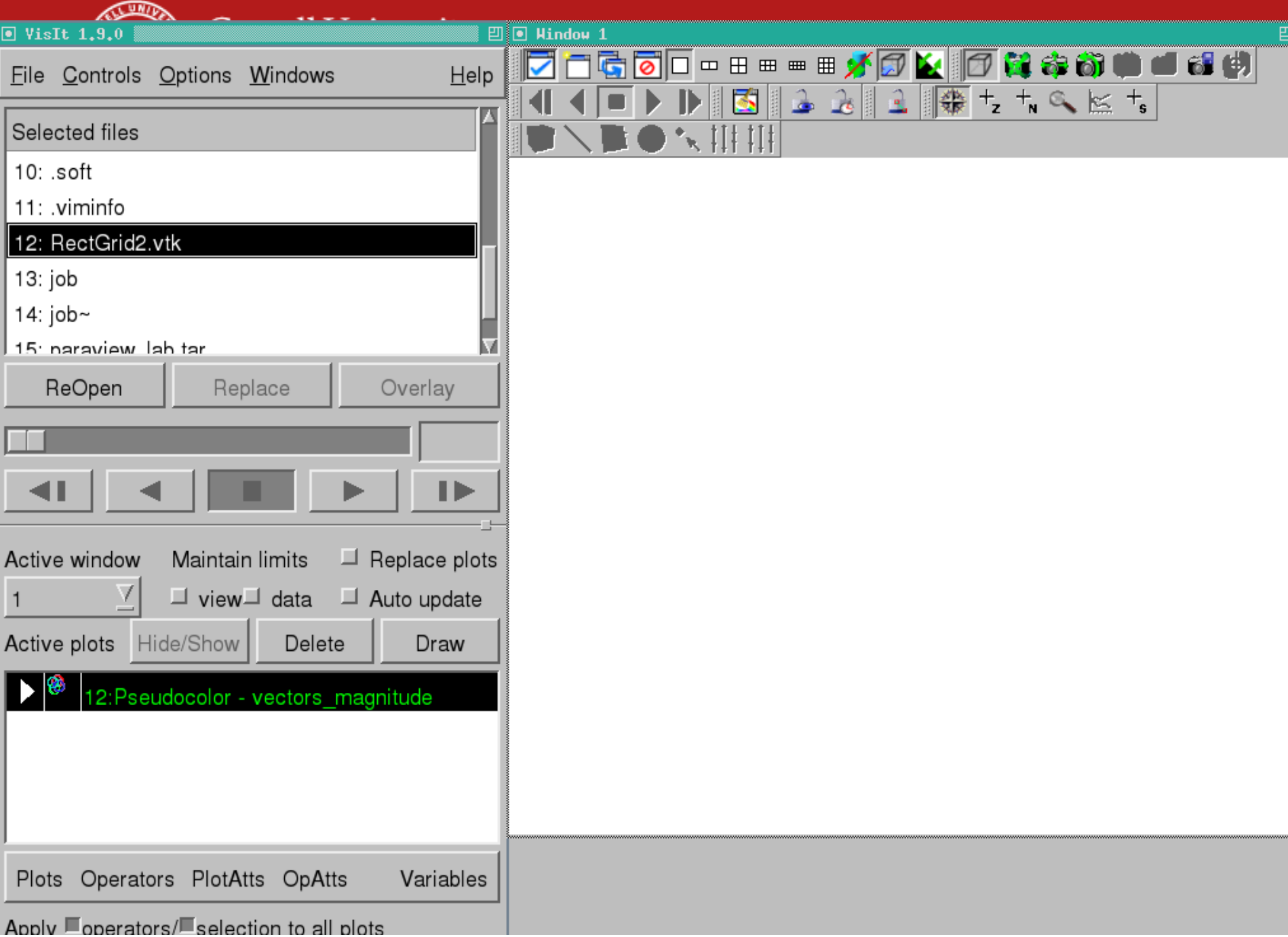

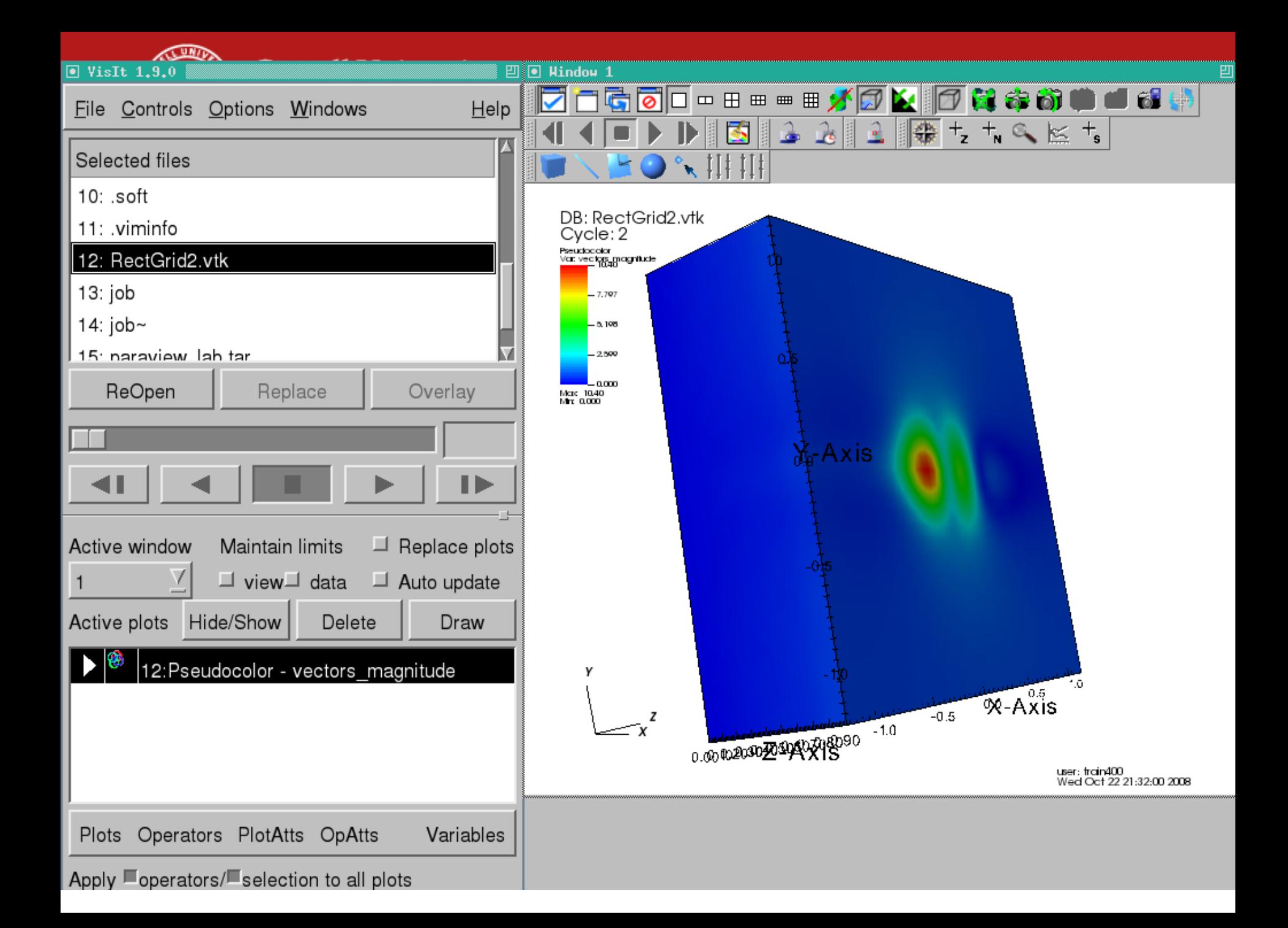

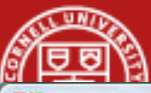

 $= 0$ 

-23

 $\blacktriangle$ 

 $\overline{\phantom{a}}$ 

**File** information

All Times are \*\*\* NOT\*\*\* Accurate Times: 0 All Cycles are Accurate Cycles: 2 Meshes: Name  $=$  mesh Number of blocks  $= 1$ Block origin  $= 0$ Cell origin  $= 0$  (origin within one block of the cells). Node origin =  $0$  (origin within one block of the nodes). Group origin  $= 0$ Title for domain hierarchy is domains Title for individual piece in domain hierarchy is domain Number of groups  $= 0$ Title for group hierarchy is groups Title for individual piece in group hierarchy is group Mesh type is Rectilinear Mesh. Spatial Dimension = 3 Topological Dimension = 3 Extents are: ((-1.22396, 1.17188), (-1.25, 1.25), (0, 0.9)) There are no names set with the blocks. Disjoint elements false Contains ghost zones 3 Contains original cells 0 Contains original nodes 0 Units =  $x^{\text{m}}$ ,  $y^{\text{m}}$ ,  $z^{\text{m}}$ . Labels =  $x$ : "X-Axis",  $y$ : "Y-Axis",  $z$ : "Z-Axis". Mesh coord type is XY Mesh is primarily cell-based Unit cell vector  $#0$  is 100 Unit cell vector  $\#1$  is 0 1 0 Unit cell vector #2 is 0 0 1 Rectilinear grids do not have an implicit transform.

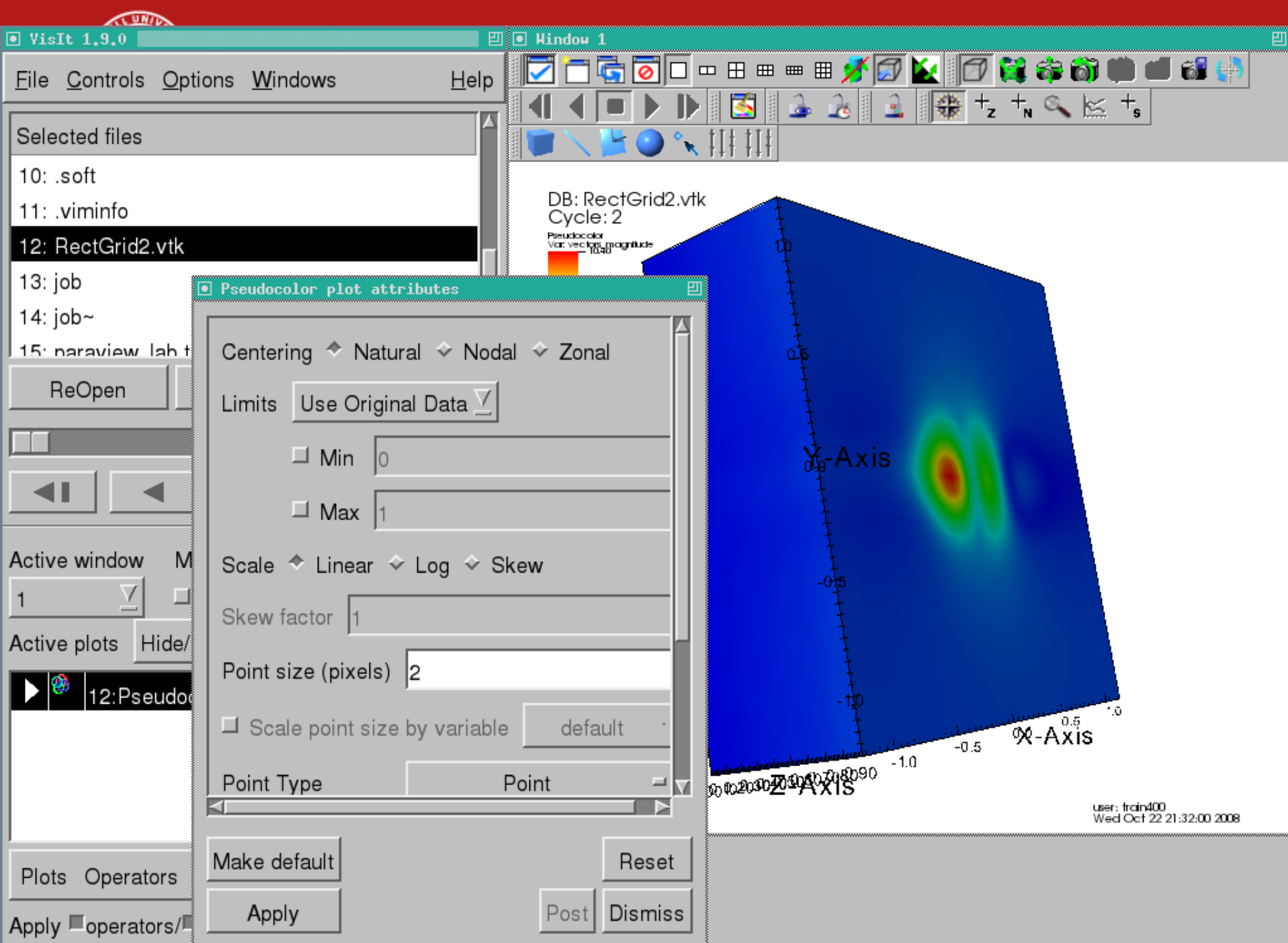

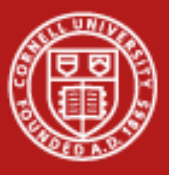

#### **Contour Plot**

- •Select Contour Plot.
- $\bullet$ Double-click.
- $\bullet$ Set an array of values.

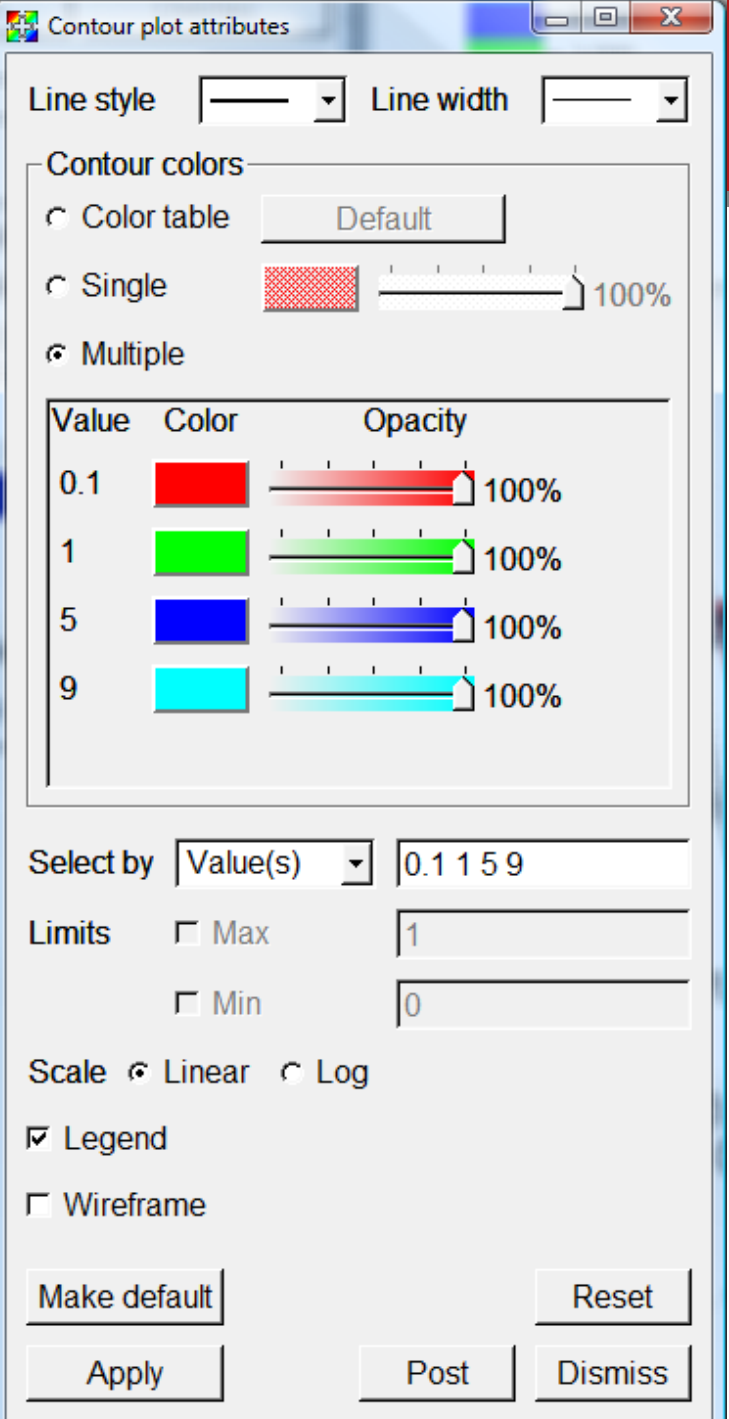

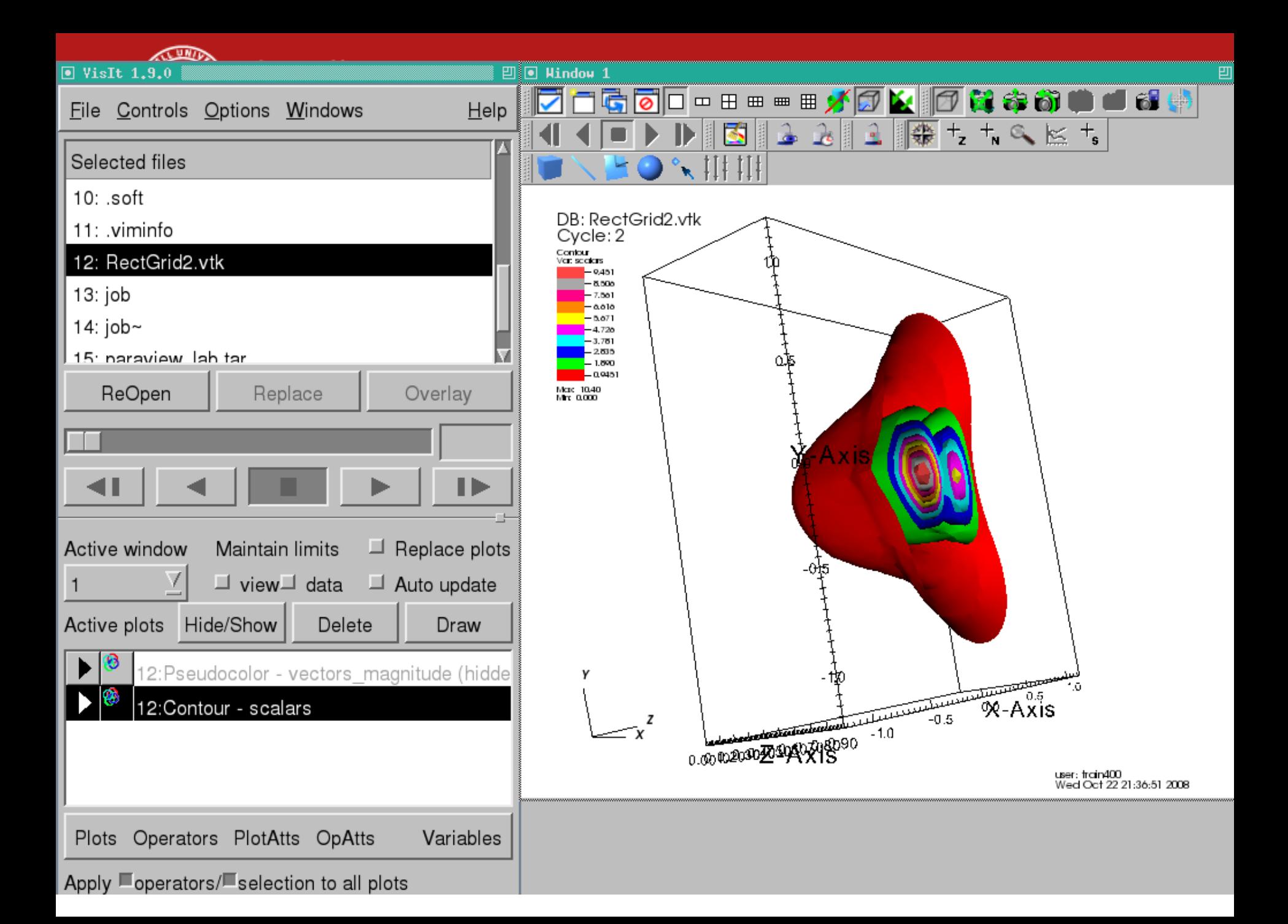

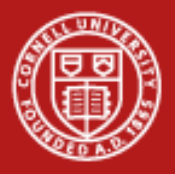

#### **Could also Contour from Pseudocolor**

- • Adding a Contour operator to a pseudocolor plot does the same thing as a Contour plot.
- •Operators apply BEFORE the plot.
- • They have an order. Try slicing different ways before the pseudocolor plot.

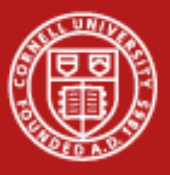

## **Volume Plot**

- •Opacity very important.
- •Play with black-and-white graph.

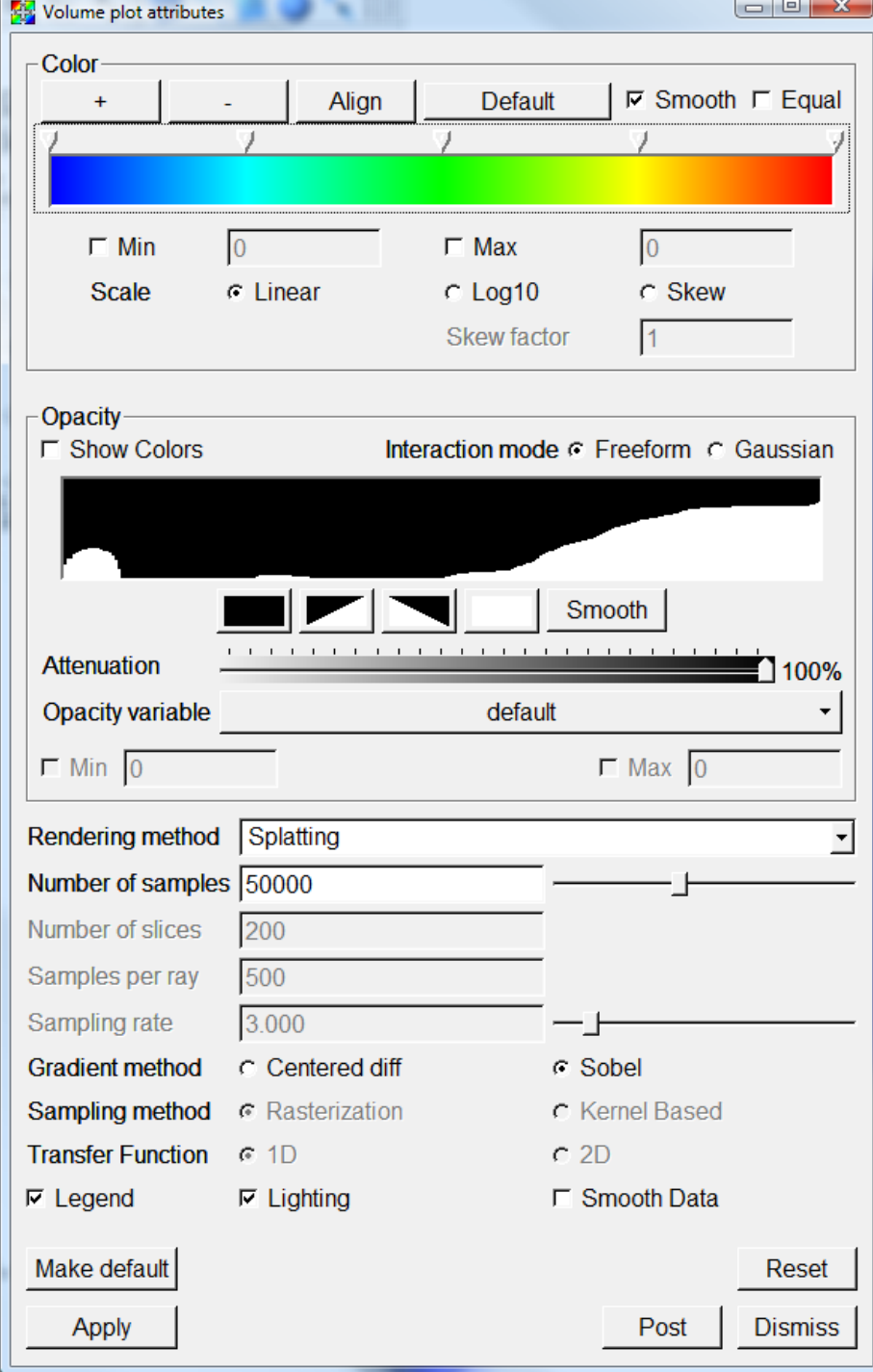

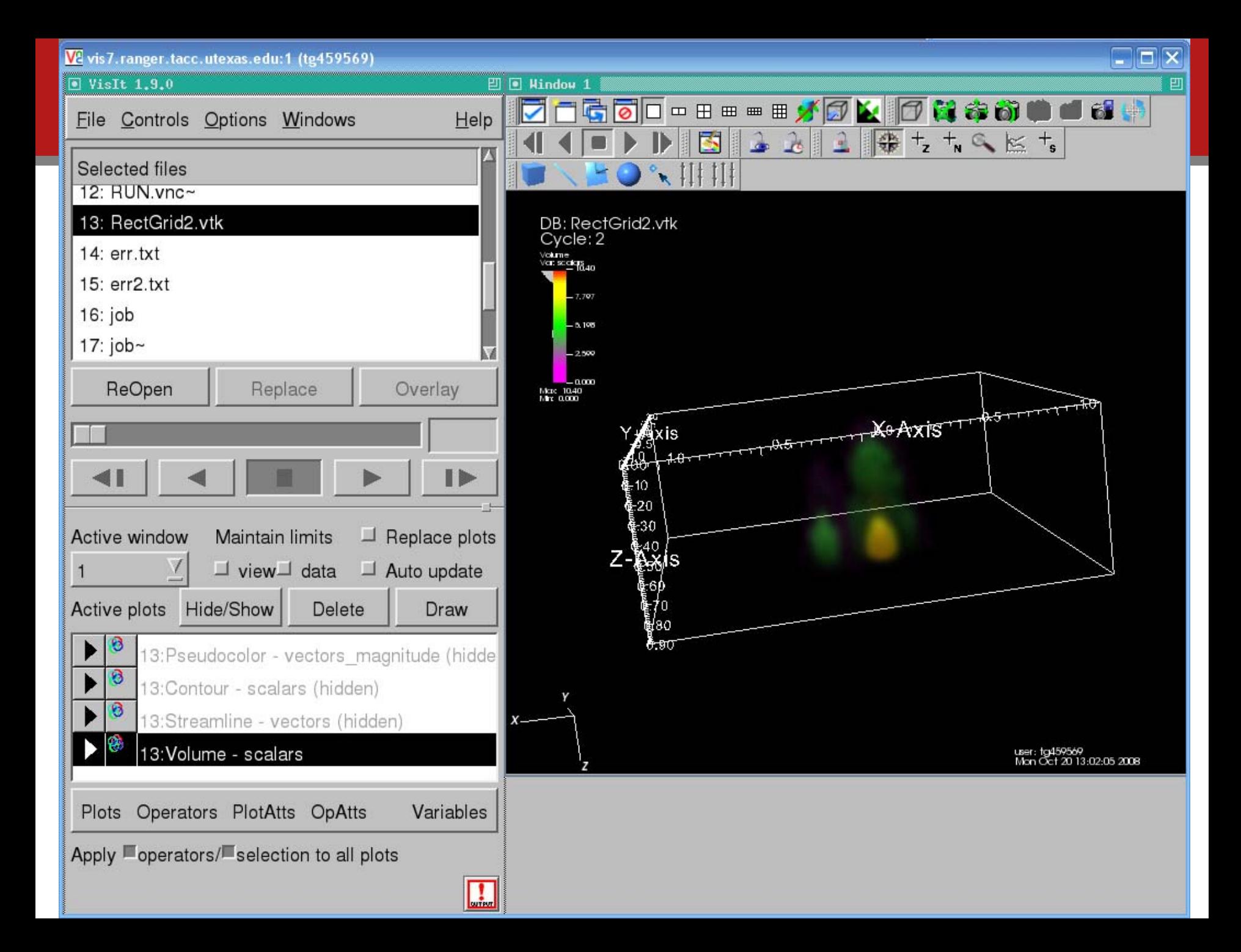

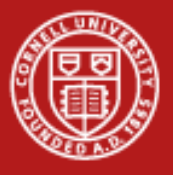

### **Surface Plot**

- •Maps a 2D surface
- $\bullet$ Not for 3D input data
- •If you draw it fails?
- •What steps to use?

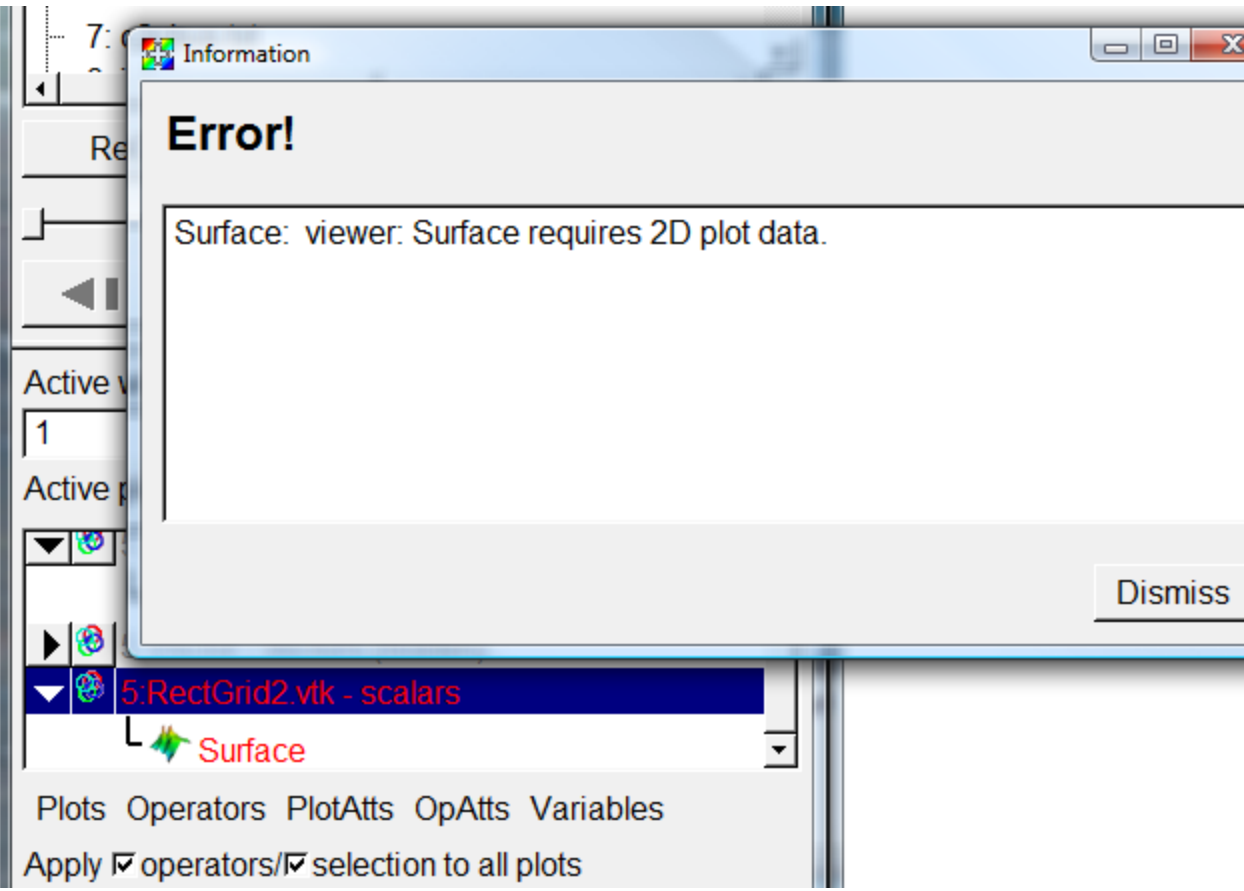

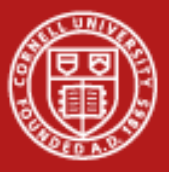

## **Slice It First**

- •The slice operator yields a 2D surface.
- •Then you can extrude that surface.

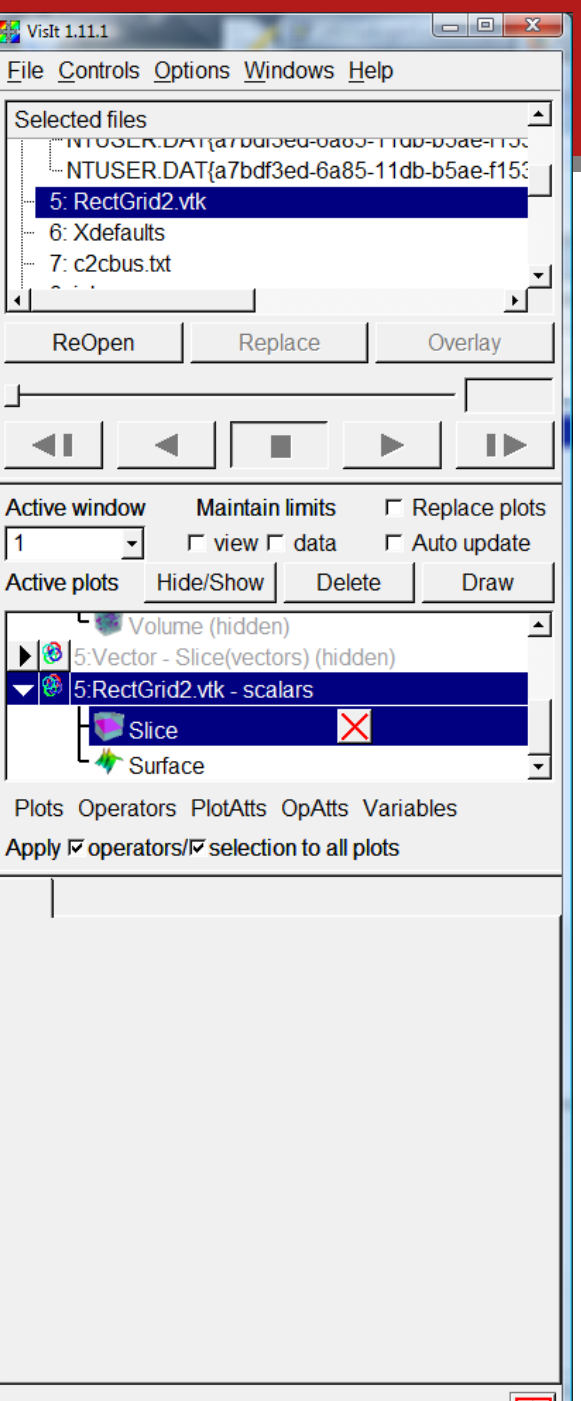

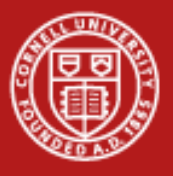

### **Streamline**

- •Turn off auto-draw if it's on.
- • Set options to use a Plane.
	- Point density 6
	- –Origin 0 0 0.5
	- Rest defaults
	- Apply and Draw
- •Crashes my PC. Fine on Spur node.
- •Try "show start" and reducing the radius to 0.01.

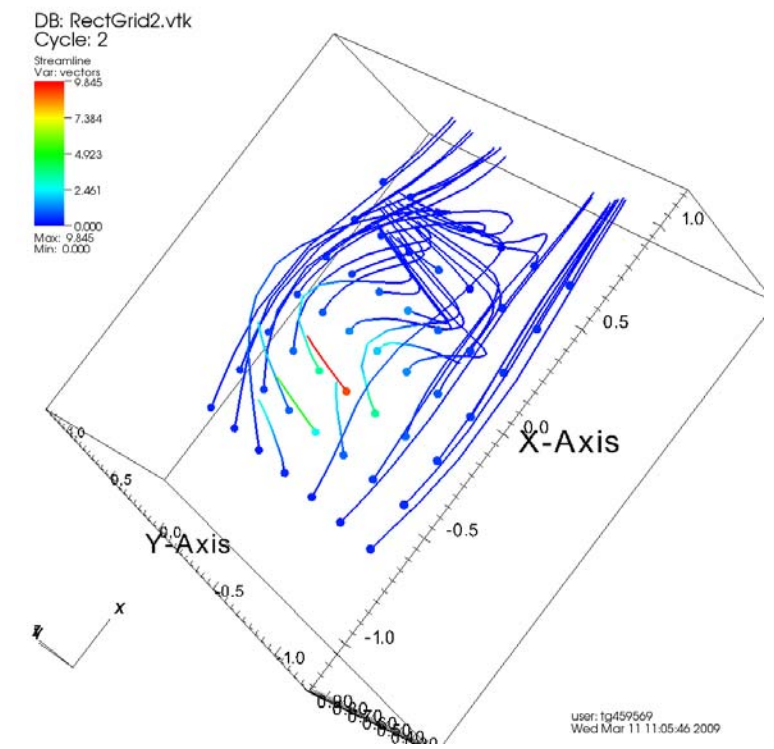

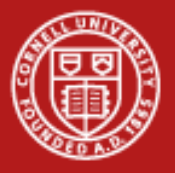

#### **Command-Line Interface**

- •What you would use on Ranger.
- •Can start a parallel job.
- •Gives puppet-control over client. Can't send data.
- •Best used through "vglrun visit -cli". "import visit" is painfully weird.
- •Example for job submission in Spur User Guide.

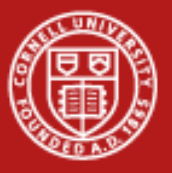

# **VisIt CLI Example**

vis4% vglrun visit -cli Running: cli1.10.0 Running: viewer1.10.0 -host 127.0.0.1 -noint -port 5600 Python 2.5 (r25:51908, Oct 21 2008, 17:52:41) [GCC Intel(R) C++ gcc 3.4 mode] on linux2 Type "help", "copyright", "credits" or "license" for more information. >>>fn='RectGrid2.vtk' >>>res=OpenDatabase(fn) >>>GetMetaData(fn) >>>PlotPlugins() >>>AddPlot('Pseudocolor',''scalars') >>>DrawPlots() >>><Ctrl-d to exit>

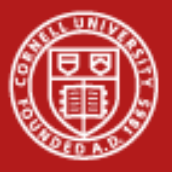

## **Customizing a Plot**

• Customize plots by creating an Attributes object and setting its properties.

TMAttributes = visit.ScatterAttributes() #var1 is already set while adding the plot TMAttributes.var2 = 'temp'  $TMAttributes.$  var $2Role = 1$ #Set var3 to color and get the colorby2 to determine the actual variable TMAttributes.var3 = 'red' TMAttributes.var3Role = 3

import silo import numpy import pyublas

#### **How to Make Silo**

def makeXRPlot(AllData):

```
03/11/09 www.cac.cornell.edu
sf.put_pointvar1('temp','particles', numpy.asarray(temp, order="C") ) 
  """This function creates a x y scatter plot that can be colored by temperature.
  mixing fraction, or weight. AllData is just a big 2D numpy matrix, where I
  know what columns correpond to."""
  if os.path.exists('Particles.silo'):
        os.remove('Particles.silo') 
  sf = pylo.SiloFile('Particles.silo') 
  temp = numpy.asarray(AllData[:,6])
  mixing = numpy.asarray(AIData[:,5])mesh = numpy.asarray(AIData[:,0:2])weight = numpy.asarray(AllData[:,2])
  x = AllData[:,0]r = AllData[:, 1]sf.put_pointmesh('particles',numpy.asarray(mesh.transpose(),order="C") ) 
  sf.put_pointvar1('x','particles', numpy.asarray(x,order="C") ) 
  sf.put_pointvar1('r','particles', numpy.asarray(r,order="C") ) 
  sf.put_pointvar1('weight','particles', numpy.asarray(weight, order="C") ) 
  sf.put_pointvar1('mixing','particles', numpy.asarray(mixing, order="C") ) 
  sf.close()
```